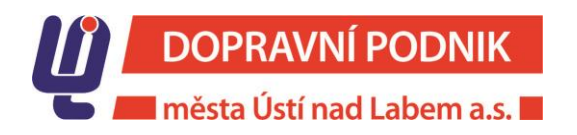

Doručovací adresa

Tisková zpráva v veliková zpráva v veliková zpráva v veliková zpráva v veliková zpráva v veliková zpráva v veli

# Dopravní podnik města Ústí nad Labem a.s. spustí II. etapu elektronického odbavovacího systému v MHD

# Ústí nad Labem – Spuštění elektronického odbavovacího systému pro cestující bude mít celkem tři etapy. Druhá z nich bude zahájena dne 15. prosince 2019.

Základním cílem elektronického odbavovacího systému je zavést novou technologii odbavování cestujících v městské hromadné dopravě. Umožnit cestujícím využití bezkontaktních platebních karet nejen pro jednotlivé jízdné, ale i pro nákup časového jízdného z pohodlí domova.

,,*Multikanálový elektronický odbavovací systém pro městskou hromadnou dopravu, jehož základem je bezkontaktní platební karta, umožní komfortní a moderní způsob odbavení cestujících. Mezi základní přínosy bude patřit rychlost, jednoduchost a rozšíření možnosti odbavení nebo poskytnutí slevy z ceny jednotlivého jízdného při využití elektronické platby,"* řekl ředitel Dopravního podniku města Ústí nad Labem a.s. Libor Turek.

Od 15. prosince 2019 zlevňujeme roční jízdné a nejen tento kupón si můžete koupit na eShopu DPmÚL.

# Kdy bude druhá etapa spuštěna?

II. etapa bude spuštěna do provozu dne 15. prosince 2019.

# Kdo bude moci II. etapu využívat?

Druhou etapu budou moci využívat cestující, kteří chtějí mít časové jízdné (kupón) na své bezkontaktní platební kartě a zakupují si obyčejné časové jízdné na 7, 30, 90, 180, 365 dní pro zónu 101 anebo pro zónu 101 a některou ze zón 121, 122 nebo 171.

Pokud cestující nemá nebo nechce využít svou platební kartu, může si ji v Zákaznickém centru Dopravního podniku města Ústí nad Labem a.s., Revoluční 26, 401 11 Ústí nad Labem a v Registračním centru DPmÚL v OC Forum zakoupit jako anonymizovaný nosič kupónu.

Dále bude Dopravní podnik města Ústí nad Labem a.s. uznávat ve vozidlech MHD karty DÚK.

# Co budou muset cestující pro nákup obyčejného časového jízdného udělat?

Pro možnost nákupu časové jízdenky je potřeba provést registraci na eShopu EOS [https://eshop](https://eshop-bpk.dpmul.cz/)[bpk.dpmul.cz/](https://eshop-bpk.dpmul.cz/)

Pro registraci na eShopu EOS<https://eshop-bpk.dpmul.cz/> musí cestující vyplnit svůj e-mail a zvolit si heslo. Po registraci obdrží notifikaci na zadanou e-mailovou adresu a po jejím potvrzení doplní požadované údaje a přiřadí platební kartu, ke které budou vázány elektronické časové jízdenky.

Po splnění podmínek registrace má cestující možnost zakupovat si elektronické časové jízdenky. Pro registraci cestujícího, který využívá obyčejné časové jízdné, není vyžadována fotografie.

Cestujícímu budou na zadanou e-mailovou adresu automaticky zasílány informace o blížícím se konci platnosti časové jízdenky, kterou si budou moci v eShopu prodloužit.

#### Registrace nového klienta -<https://eshop-bpk.dpmul.cz/>

Obrázek č. 1

V pravém horním roku se cestující přihlásí nebo registruje.

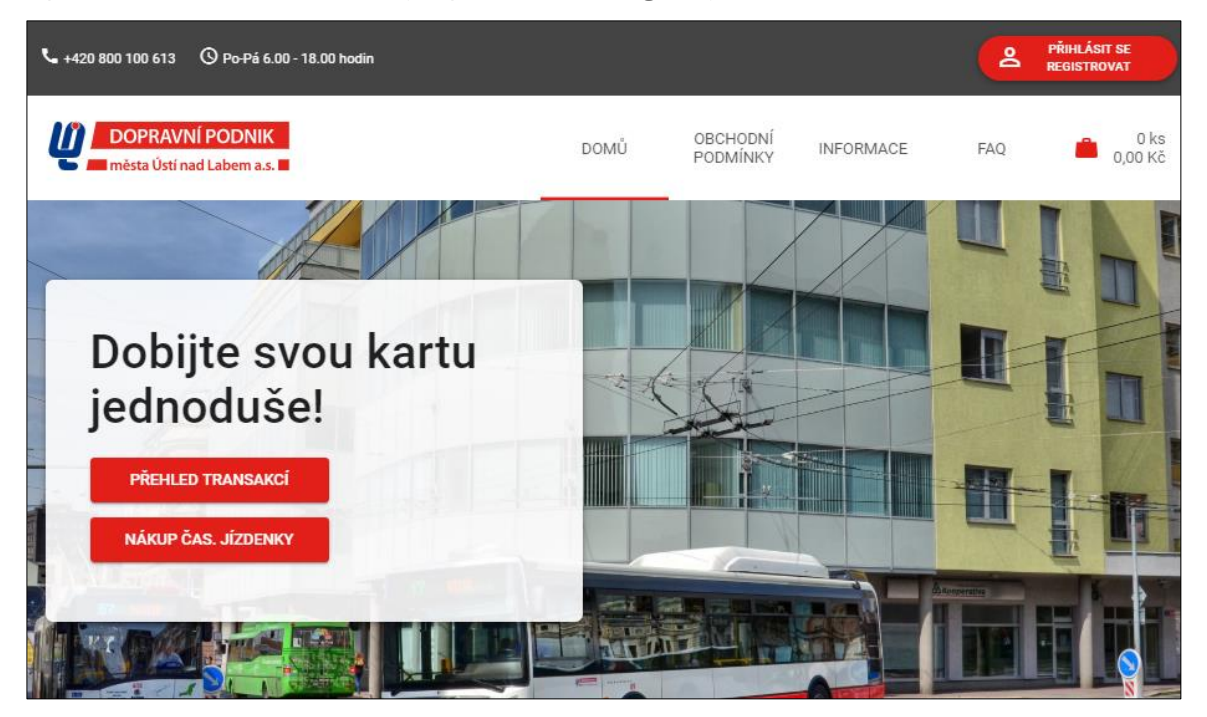

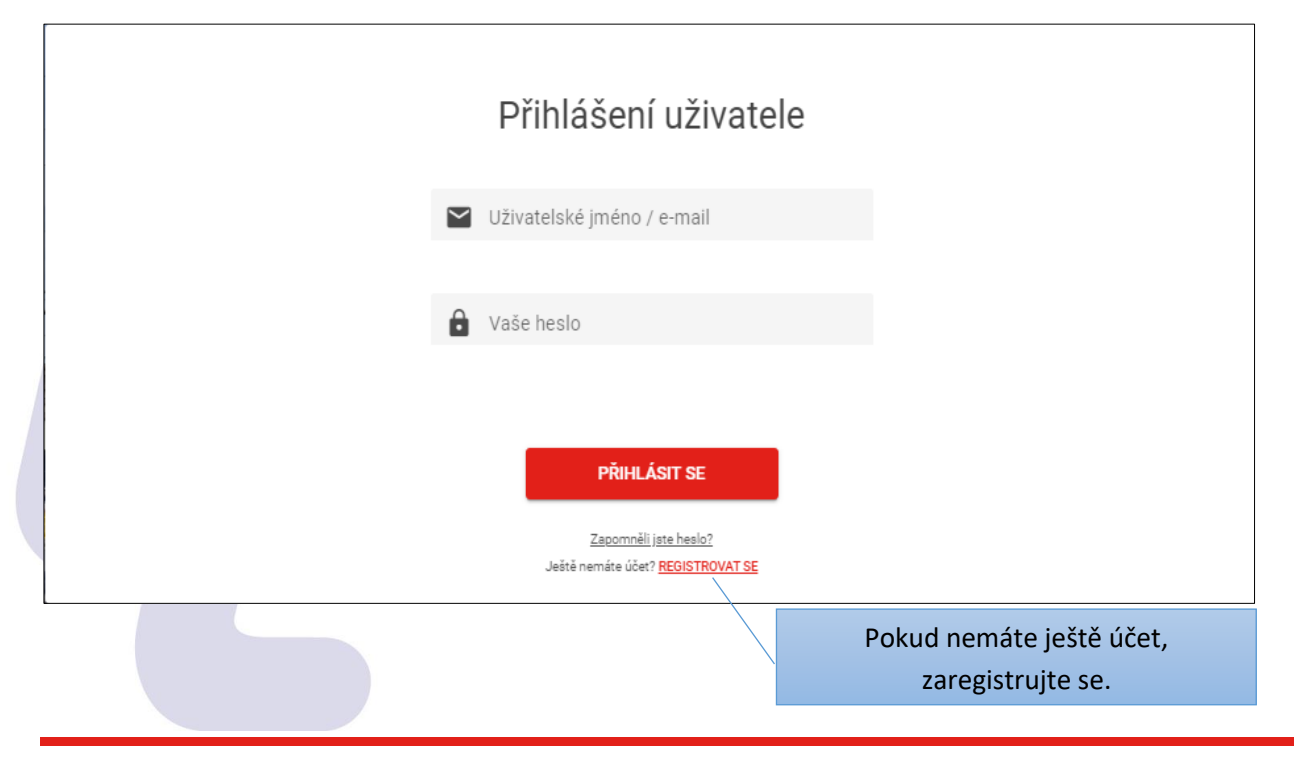

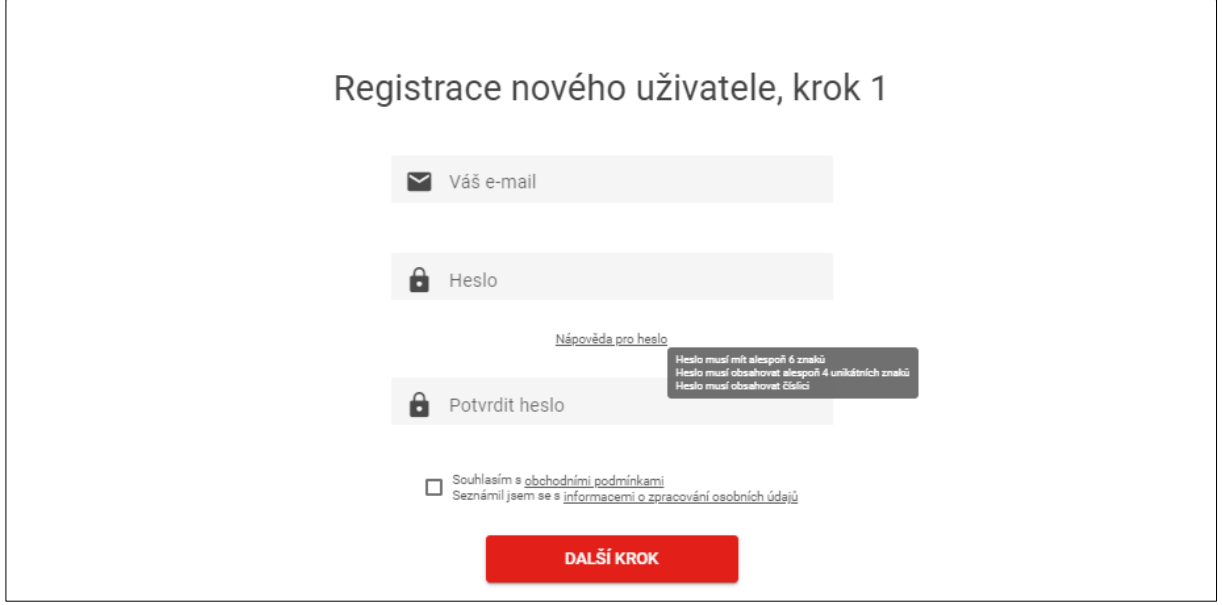

# Notifikační e-mail pro dokončení registrace

*Vážený zákazníku,*

*v eShop EOS DPmÚL Vám byl založen účet s přihlašovacím jménem (registrační e-mail). Tento účet je nyní neaktivní, pro aktivaci je nutné kliknout na tento odkaz. Aktivaci proveďte do 24 hodin. Po provedení aktivace budete přesměrováni na stránku eShop EOS s informací o dokončení Vaší registrace.* 

*Pro využívání dalších služeb je nezbytné zaregistrovat svou platební kartu stisknutím tlačítka "+".*

*V případě jakýkoliv dotazů se můžete obrátit na naší bezplatnou telefonní linku 800 100 613, která je v provozu v pracovní dny od 6:00 do 18:00 hodin.* 

*Děkujeme, že využíváte služeb Dopravního podniku města Ústí nad Labem a.s.* 

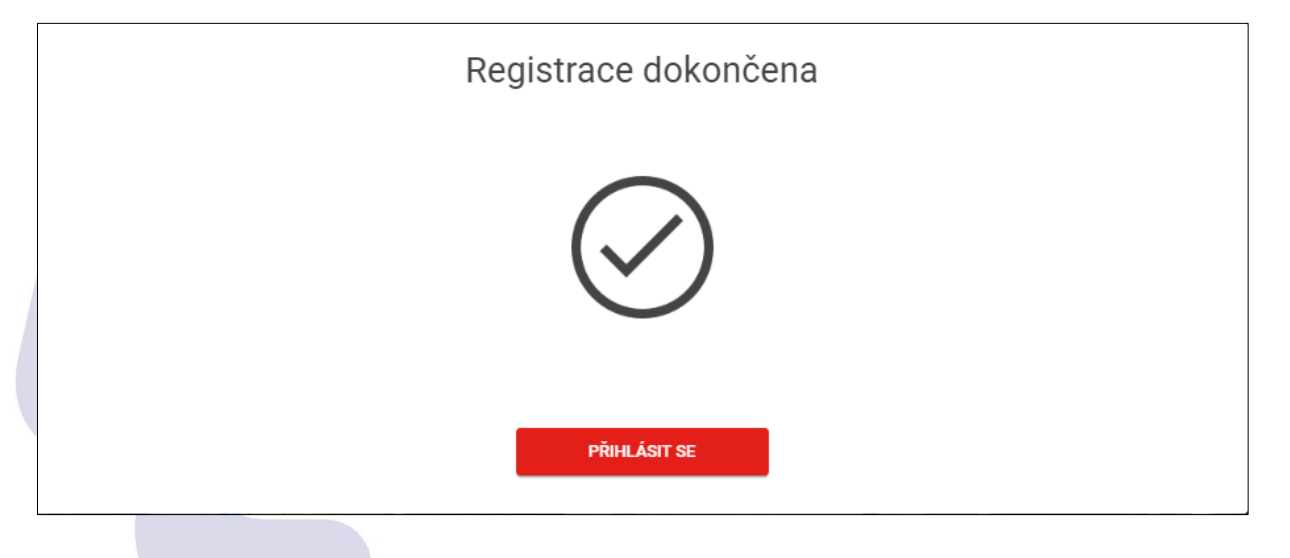

Nyní se přihlaste

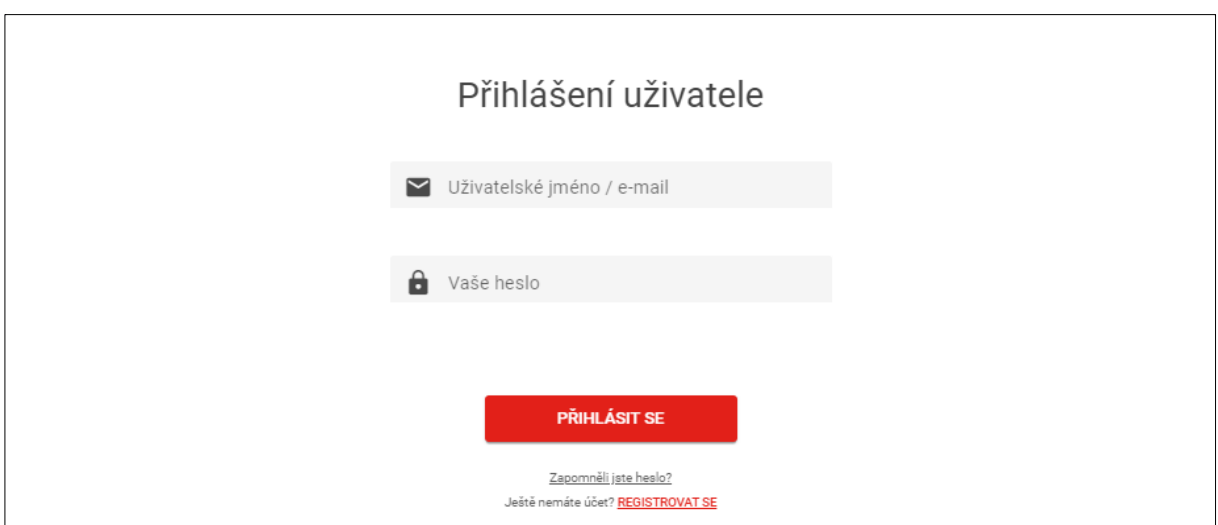

Obrázek č. 6

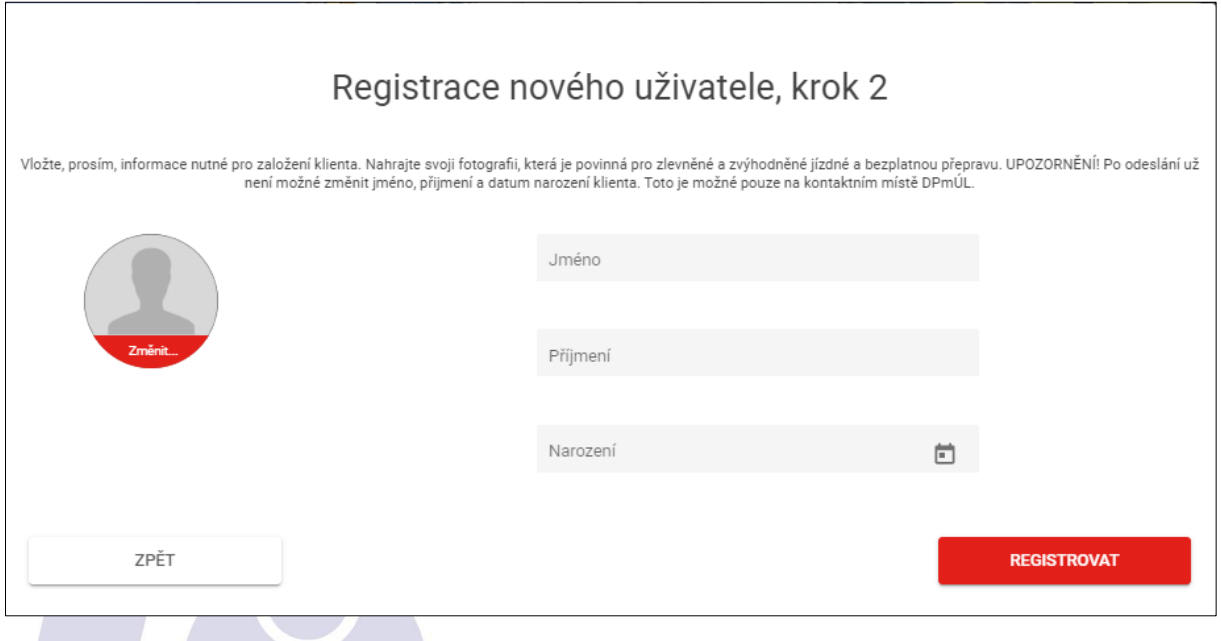

Obrázek č. 7

Přes tlačítko "+" přidejte platební kartu

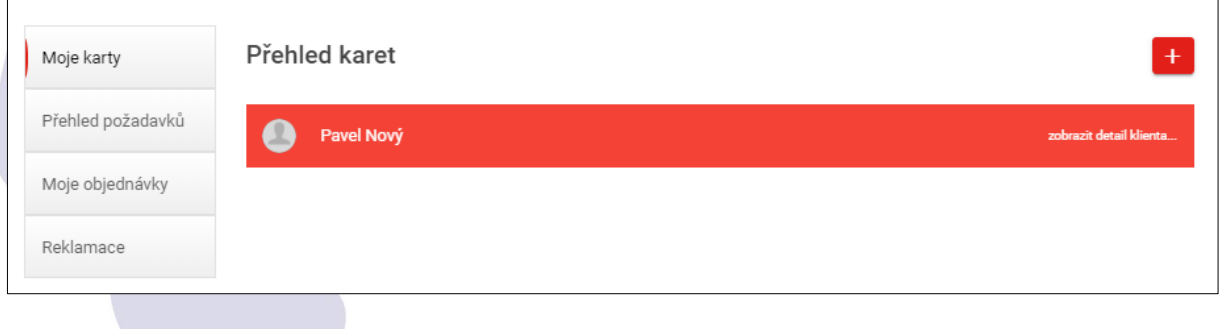

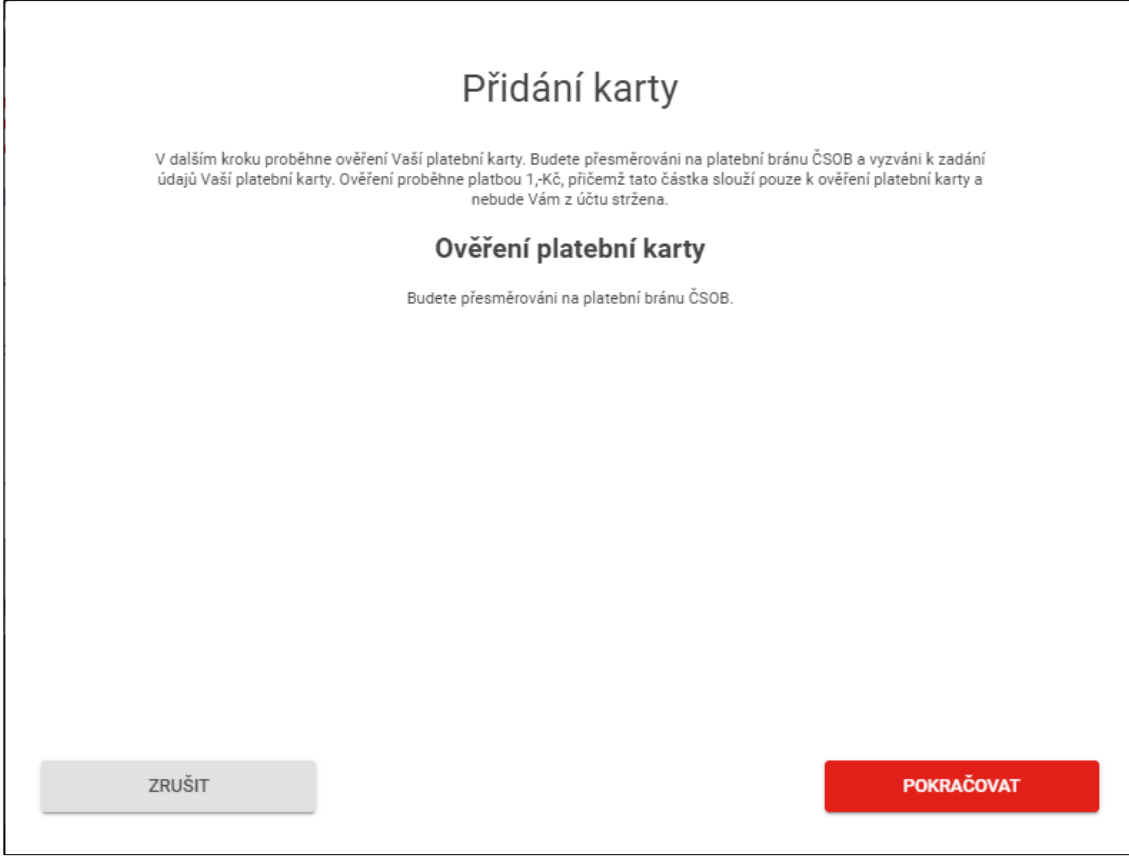

Dále postupujte dle pokynů na obrazovce

# Obrázek č. 9

Vyberte klienta, ke kterému chcete kartu přiřadit

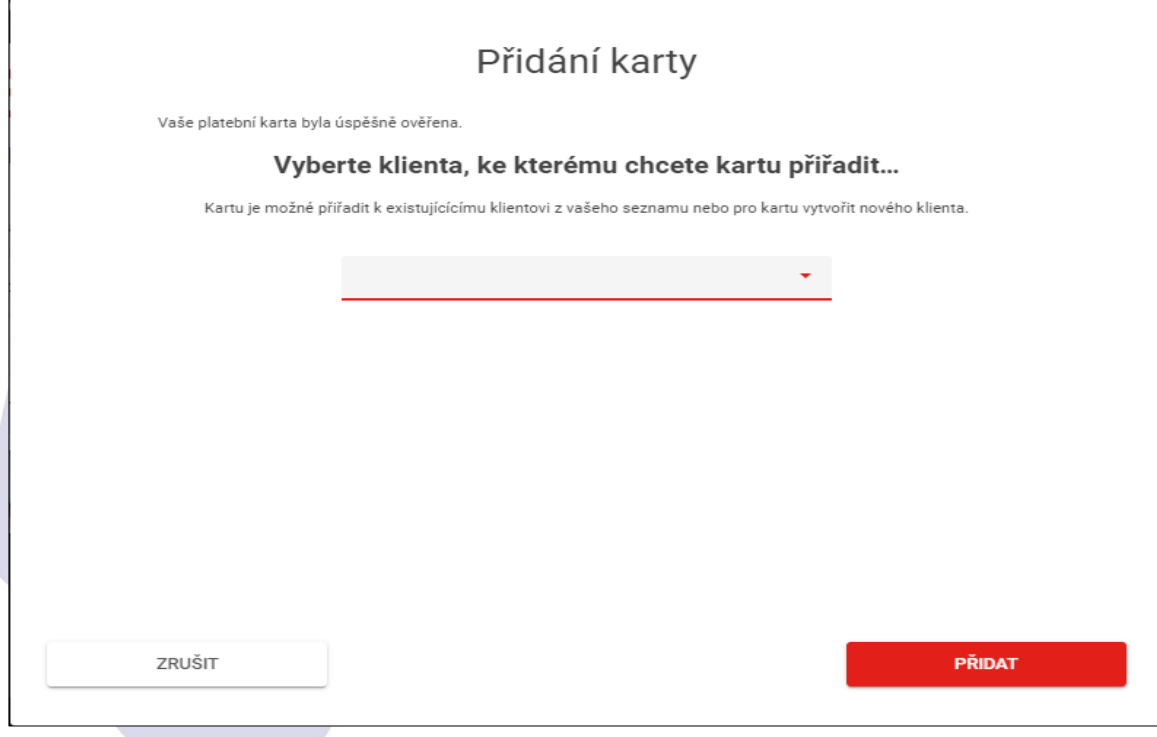

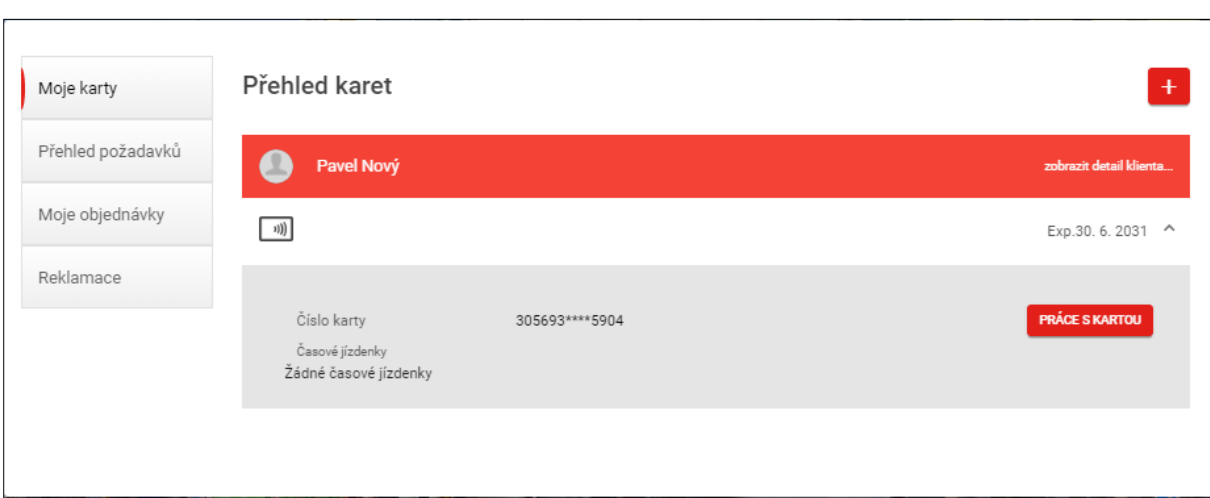

Po přidání platební karty se Vám zobrazí tato obrazovka

Po volbě tlačítka "Práce s kartou" máte možnost si zvolit požadovanou operaci. Budete-li si zakupovat časové jízdenky obyčejné, zvolte možnost "Zakoupit čas. jízdenku".

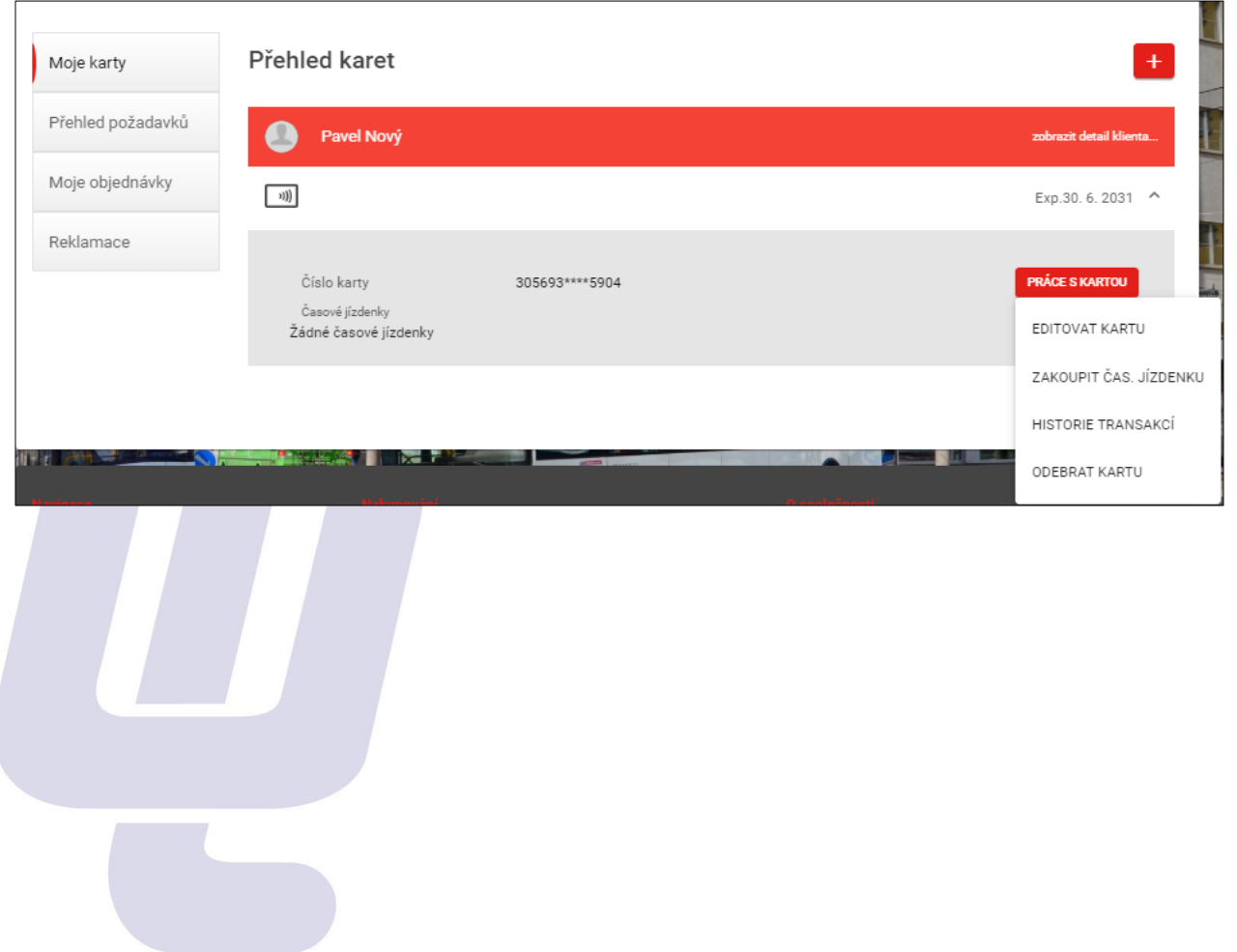

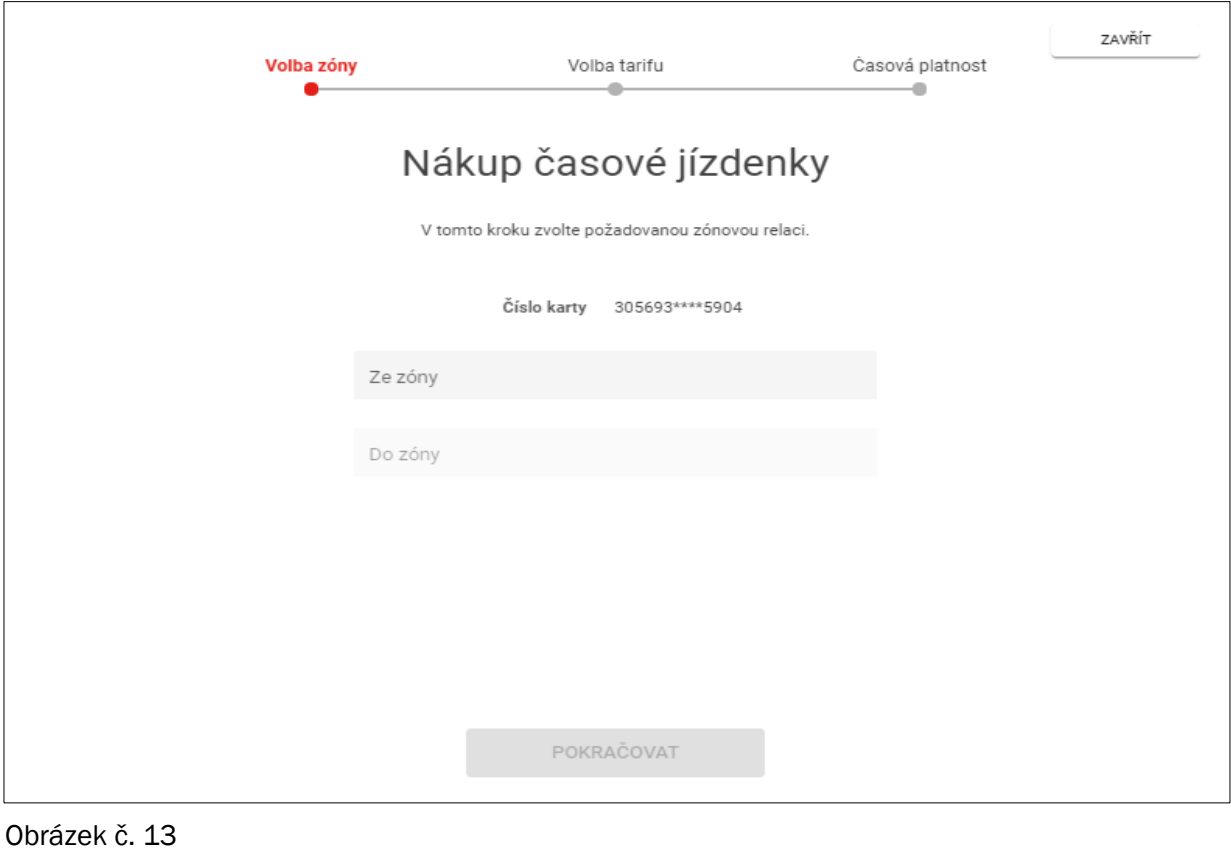

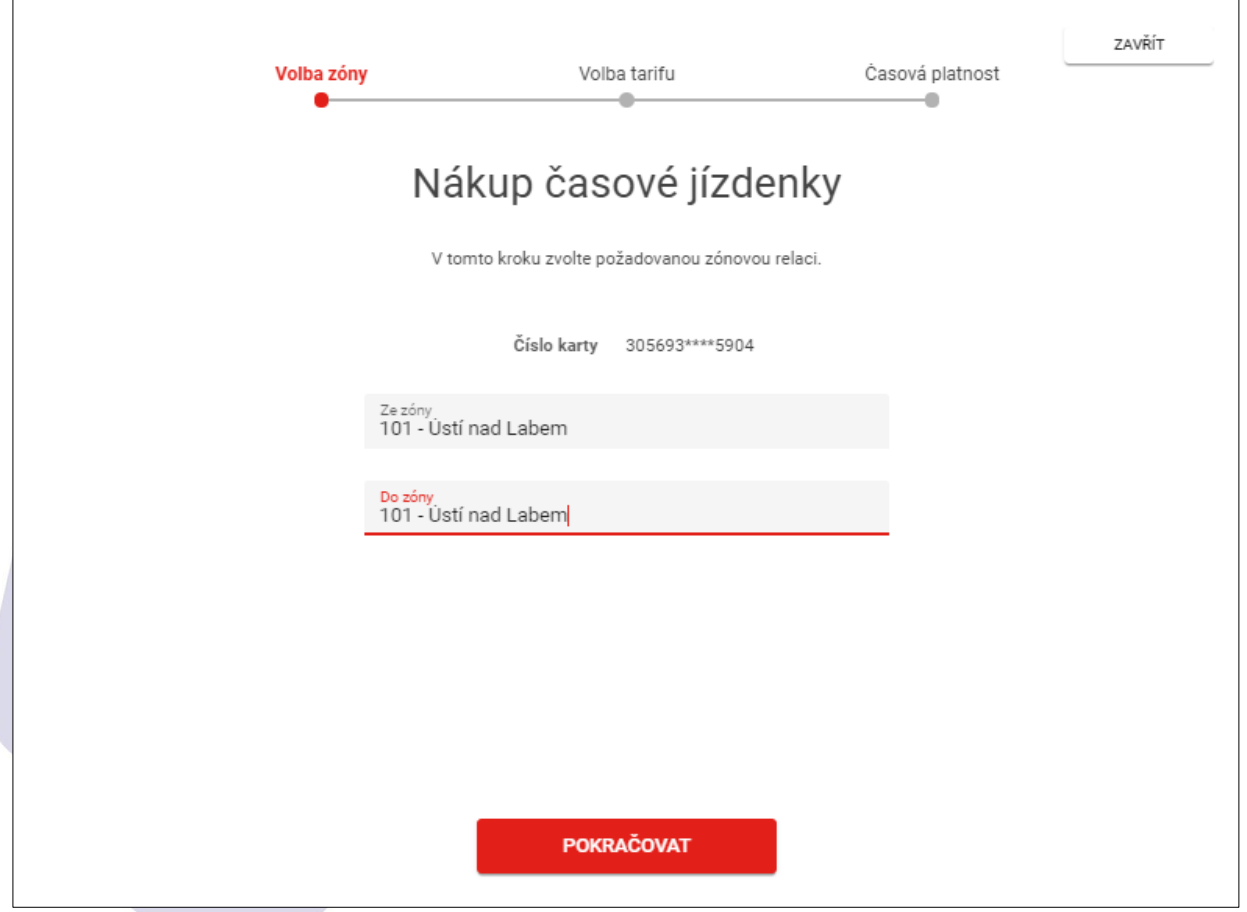

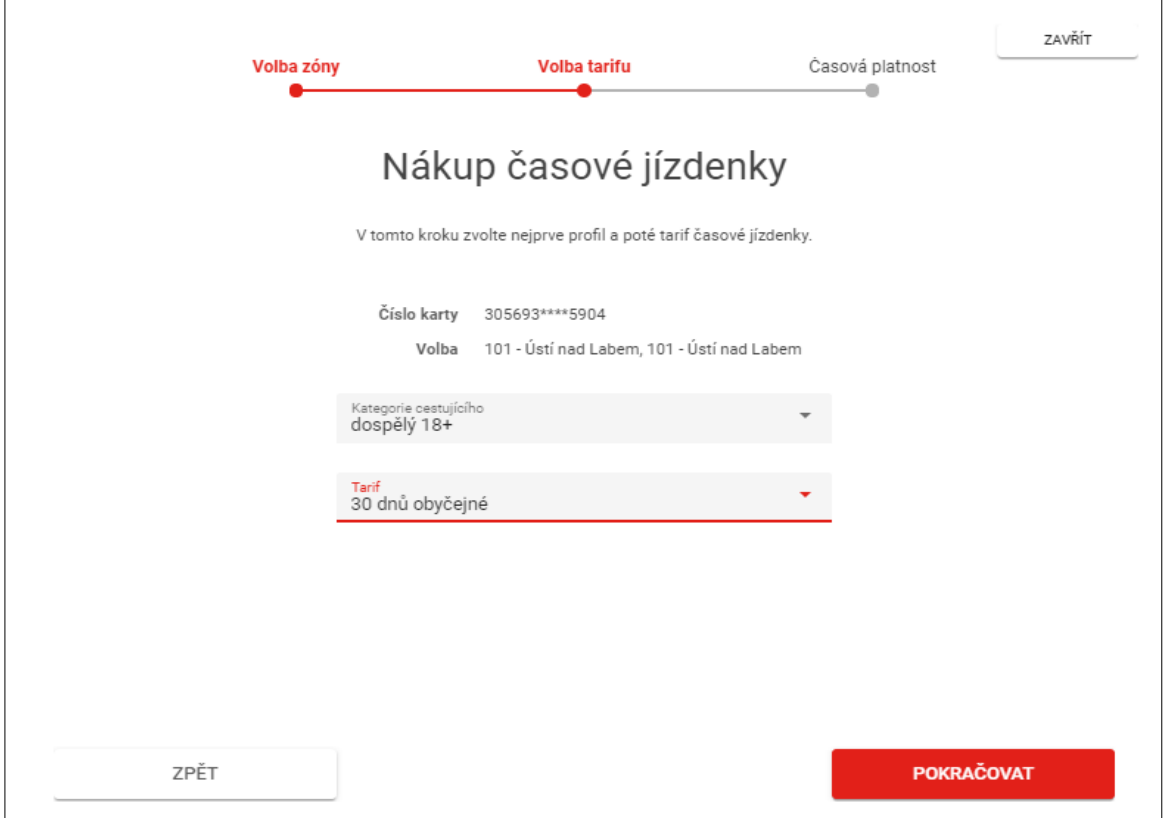

Obrázek č. 15

Program automaticky nabídne začátek platnosti časového jízdného ode dne zakoupení. Pokud vám datum nevyhovuje, zadejte datum, od kterého má být časová jízdenka platná. Ukončení platnosti se dopočítá automaticky.

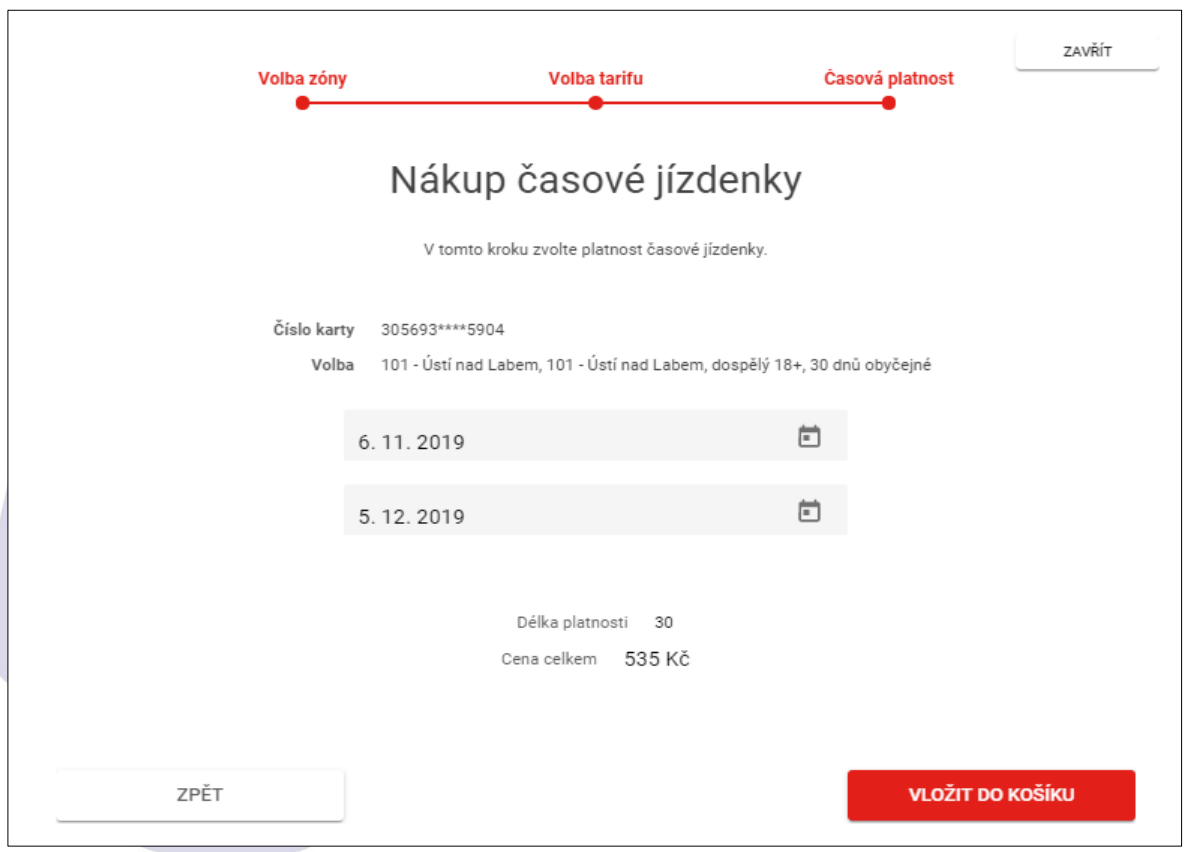

Zde je poslední možnost objednávku zrušit odebráním kupónu.

Zaškrtnutím pole ,,Souhlasím s obchodními podmínkami" dokončíte objednávku.

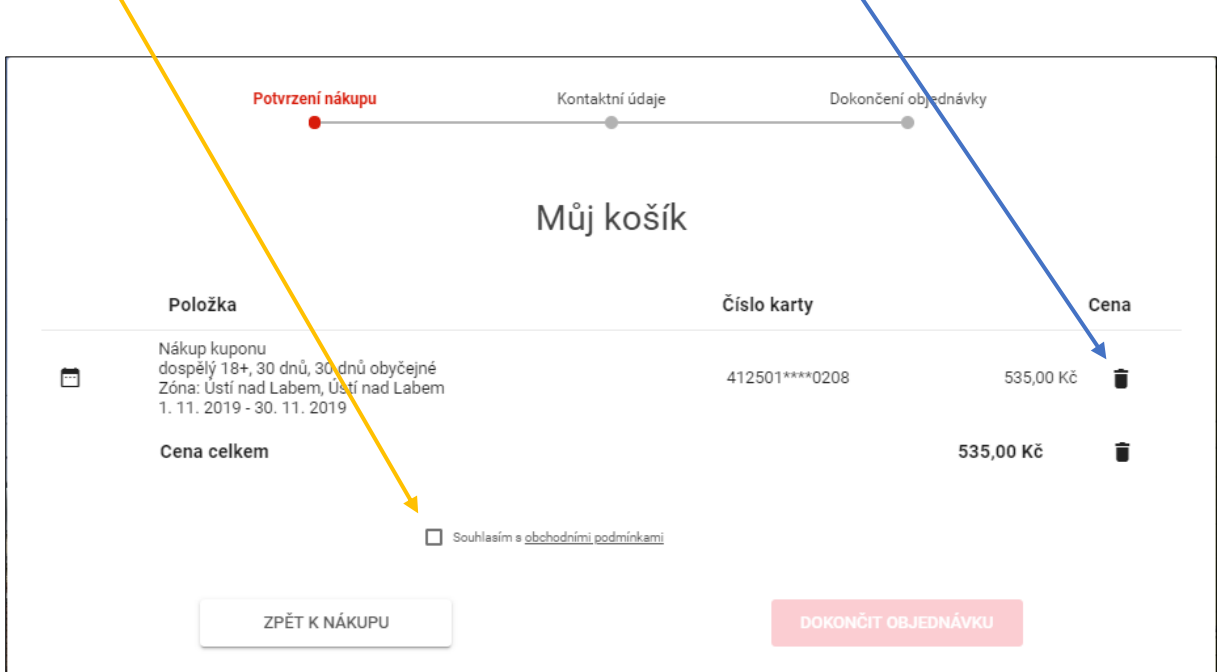

# Obrázek č. 17

Po volbě "Přejít k platbě" budete přesměrováni na platební bránu ČSOB a zde vyplňte požadované údaje k zaplacení objednávky.

Při platbě bankovním převodem bude zakoupená časová jízdenka aktivní až po připsání platby na účet DPmÚL, což může trvat až 3 dny. Zvolená platnost časové jízdenky se nezmění.

Při platbě platební kartou je časová jízdenka aktivní do 60 minut.

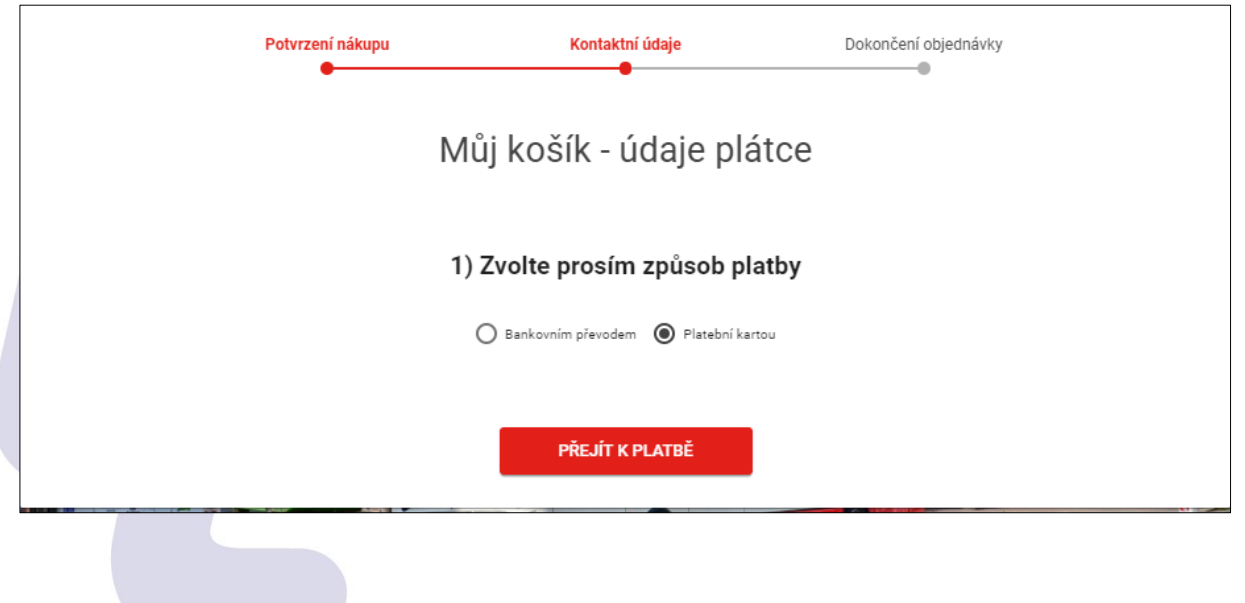

Úspěšná platba je potvrzena následující obrazovkou Časová jízdenka je platná po uplynutí 60 minut od zaplacení.

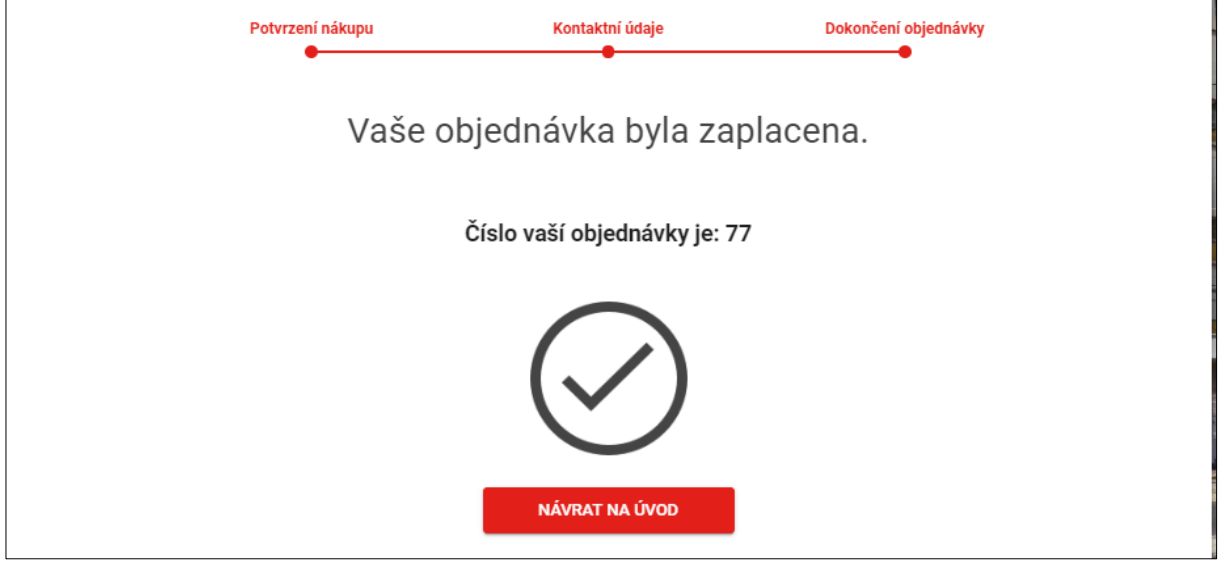

# Co když cestující nemá bezkontaktní platební kartu?

Pokud cestující nemá bezkontaktní platební kartu ke svému účtu, může si v Zákaznickém centru Dopravního podniku města Ústí nad Labem a.s., Revoluční 26, 401 11 Ústí nad Labem a v Registračním centru DPmÚL v OC Forum, za částku 99 Kč zakoupit předplacenou kartu nebo za částku 129,- Kč bezkontaktní nálepku. Zakoupené předplacené platební karty ani nálepky nejsou svázány s žádným běžným bankovním účtem. Cestující si kartu nabije pomocí elektronického nástroje např. příkazem k úhradě ze svého běžného účtu či si k zakoupené kartě zakoupí časové jízdné. Karty podléhají podmínkám vydavatele, v tom to případě ČSOB, a.s., Radlická 333/150, 150 57 Praha 5.

# Kde jsou validátory umístěny?

Validátory jsou umístěny ve všech vozidlech u každých dveří.

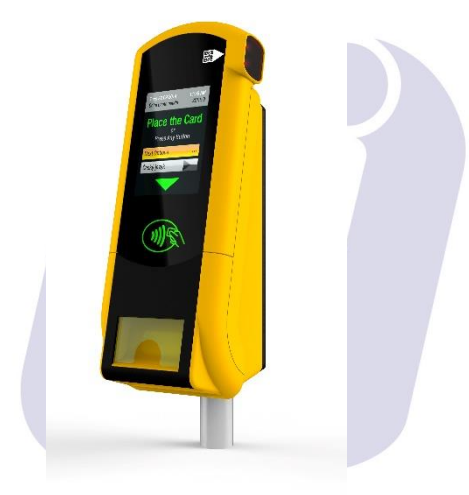

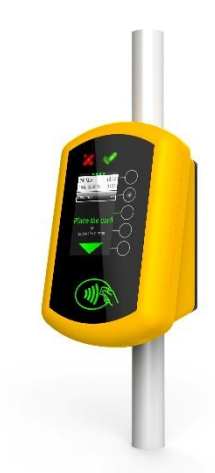

umístěný u prvních dveří u řidiče

validátor s tiskem dokladu (terminál) validátor umístěný u druhých a dalších dveří

# Jak bude probíhat revizorská kontrola?

Při zahájení revizorské kontroly se na validátorech objeví informace - "Probíhá přepravní kontrola" a "Dočasně pozastavený prodej jízdenek". Cestující bude revizorem požádán o předložení jízdního dokladu. V případě, že má cestující časovou jízdenku svázanou se svou bezkontaktní platební kartou, přiloží ji k revizorské čtečce, kde revizor zjistí, zda má platný časový kupón pro danou zónu a na displeji revizorské čtečky se zobrazí informace o platnosti - / - neplatnosti jízdního dokladu, případně, že nebyl doklad nalezen.

# Máte další dotazy k elektronickému odbavovacímu systému?

Na dotazy k elektronickému odbavovacímu systému byla zřízena na bezplatné infolince 800 100 613 speciální volba pro rychlejší vyřešení dotazů cestujících. V provozu bude v pracovních dnech od 6 do 18 hod.

# Nevíte si rady s registrací?

Od 10. prosince 2019 bude zřízeno Registrační centrum v OC Forum, kde vám zaměstnanci DPmÚL a.s. s registrací poradí. Otevírací doba bude od pondělí do soboty, a to od 9 do 19 hodin.

*V Ústí nad Labem dne 3. prosince 2019 za DPmÚL a.s. Jana Dvořáková, tisková mluvčí*